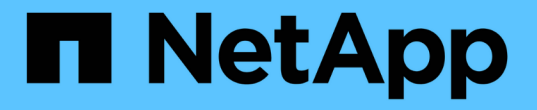

## イレイジャーコーディングプロファイルを設定 **StorageGRID**

NetApp April 10, 2024

This PDF was generated from https://docs.netapp.com/ja-jp/storagegrid-116/ilm/creating-erasure-codingprofile.html on April 10, 2024. Always check docs.netapp.com for the latest.

# 目次

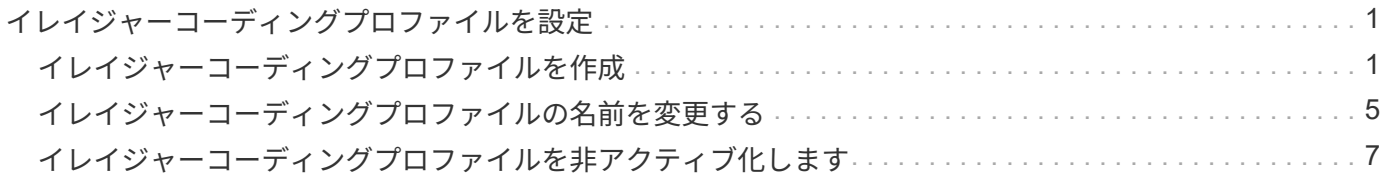

<span id="page-2-0"></span>イレイジャーコーディングプロファイルを設定

## <span id="page-2-1"></span>イレイジャーコーディングプロファイルを作成

イレイジャーコーディングプロファイルを作成するには、ストレージノードを含むスト レージプールをイレイジャーコーディングスキームに関連付けます。この関連付けによ り、作成されるデータフラグメントおよびパリティフラグメントの数と、各フラグメン トをどこに分散配置するかが決まります。

必要なもの

- を使用して Grid Manager にサインインします [サポートされている](https://docs.netapp.com/ja-jp/storagegrid-116/admin/web-browser-requirements.html) [Web](https://docs.netapp.com/ja-jp/storagegrid-116/admin/web-browser-requirements.html) [ブラウザ。](https://docs.netapp.com/ja-jp/storagegrid-116/admin/web-browser-requirements.html)
- 特定のアクセス権限が必要です。
- サイトを 1 つだけ含むストレージプール、または 3 つ以上のサイトを含むストレージプールを作成してお きます。サイトが 2 つだけのストレージプールではイレイジャーコーディングスキームを使用できませ ん。

このタスクについて

イレイジャーコーディングプロファイルで使用するストレージプールには、サイトが 1 つだけ、または 3 つ 以上含まれている必要があります。サイトの冗長性を確保するには、ストレージプールにサイトが少なくとも 3 つ必要です。

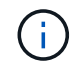

ストレージノードを含むストレージプールを選択する必要があります。イレイジャーコーディ ングデータ用にアーカイブノードを使用することはできません。

手順

1. ILM \* > \* イレイジャーコーディング \* を選択します。

イレイジャーコーディングのプロファイルページが表示されます。

Erasure Coding Profiles ●

An Erasure Coding profile determines how many data and parity fragments are created and where those fragments are stored.

To create an Erasure Coding profile, select a storage pool and an erasure coding scheme. The storage pool must include Storage Nodes from exactly one site or from three or more sites. If you want to provide site redundancy, the storage pool must include nodes from at least three sites.

To deactivate an Erasure Coding profile that you no longer plan to use, first remove it from all ILM rules. Then, if the profile is still associated with object data, wait for those objects to be moved to new locations based on the new rules in the active ILM policy. Depending on the number of objects and the size of your StorageGRID system, it might take weeks or even months for the objects to be moved. See Managing objects with information lifecycle management for important details.

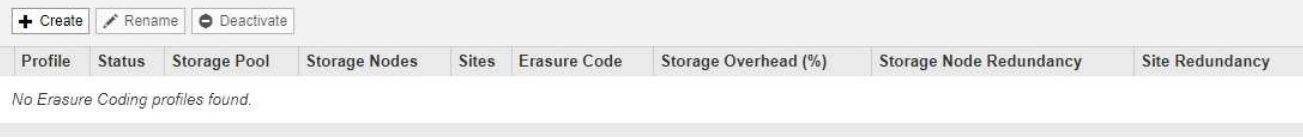

2. 「 \* Create \* 」を選択します。

EC プロファイルの作成ダイアログボックスが表示されます。

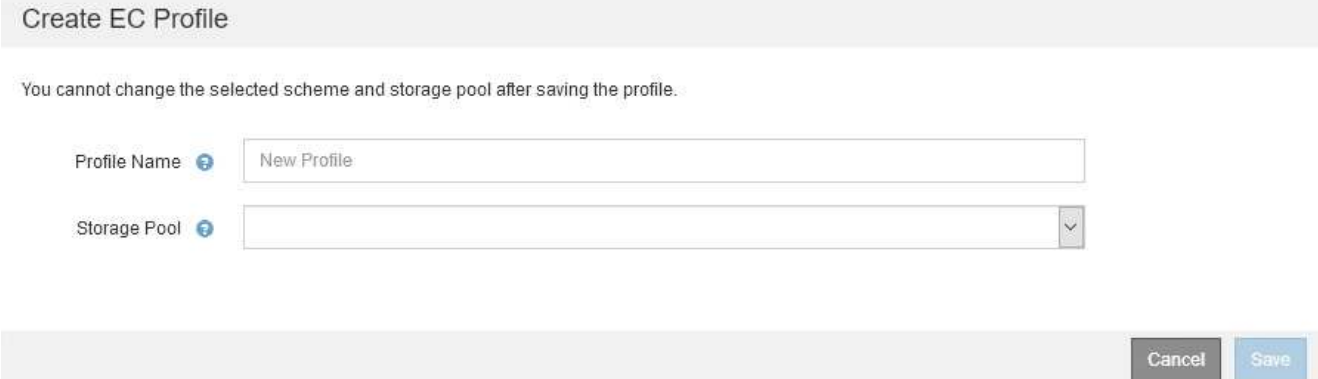

3. イレイジャーコーディングプロファイルの一意の名前を入力します。

イレイジャーコーディングプロファイル名は一意である必要があります。既存のプロファイルの名前を使 用すると、そのプロファイルが非アクティブ化されていても、検証エラーが発生します。

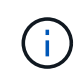

ILM ルールの配置手順で、イレイジャーコーディングプロファイル名がストレージプール 名に追加されます。

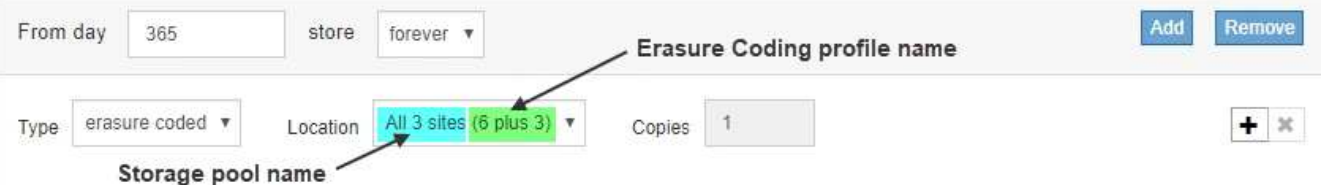

4. このイレイジャーコーディングプロファイル用に作成したストレージプールを選択します。

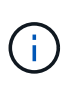

 $(i)$ 

グリッドにサイトが 1 つしかない場合、デフォルトのストレージプール、すべてのストレ ージノード、またはデフォルトサイトであるすべてのサイトを含むストレージプールは使 用できません。これにより、 2 つ目のサイトが追加された場合にイレイジャーコーディン グプロファイルが無効になるのを防ぐことができます。

ストレージプールにサイトが 2 つだけ含まれている場合、そのストレージプールをイレイ ジャーコーディングに使用することはできません。2 つのサイトを含むストレージプールで はイレイジャーコーディングスキームを使用できません。

ストレージプールを選択すると、プール内のストレージノードとサイトの数に基づいて、使用可能なイレ イジャーコーディングスキームのリストが表示されます。

### Create EC Profile

You cannot change the selected scheme and storage pool after saving the profile.

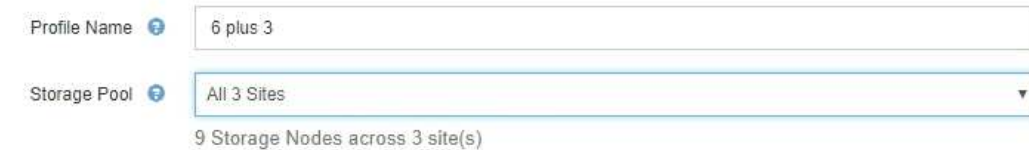

Scheme

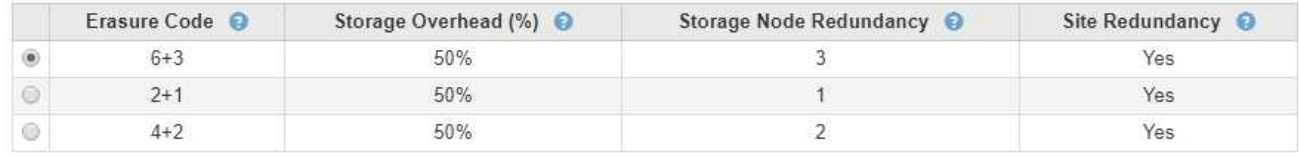

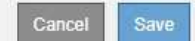

使用可能な各イレイジャーコーディングスキームについて次の情報が表示されます。

- \* イレイジャーコーディングコード \* :イレイジャーコーディングスキームの名前。データフラグメン ト + パリティフラグメントの形式で表されます。
- \* ストレージオーバーヘッド( % ) \* :オブジェクトのデータサイズを基準とした、パリティフラグ メントに必要な追加のストレージ。ストレージオーバーヘッド = パリティフラグメントの総数 / デー タフラグメントの総数。
- \* ストレージノードの冗長性 \* :オブジェクトデータの読み出しが可能な状態で、損失が許容されるス トレージノードの数。
- \* Site Redundancy \* :選択したイレイジャーコーディングで、サイトが 1 つ失われてもオブジェクト データの読み出しが可能かどうかを示します。

サイトの冗長化を確保するには、選択したストレージプールに複数のサイトが含まれていて、どのサ イトが失われても十分な数のストレージノードが各サイトに配置されている必要があります。たとえ ば、 6+3 のイレイジャーコーディングスキームを使用してサイトの冗長化を確保するためには、選択 したストレージプールにサイトが 3 つ以上含まれていて、各サイトにストレージノードが 3 つ以上含 まれている必要があります。

メッセージは次の場合に表示されます。

◦ 選択したストレージプールではサイトの冗長性が確保されません。選択したストレージプールに含ま れているサイトが 1 つだけの場合は、次のメッセージが表示されます。ノードを障害から保護する場 合は、 ILM ルールでこのイレイジャーコーディングプロファイルを使用できます。

Scheme

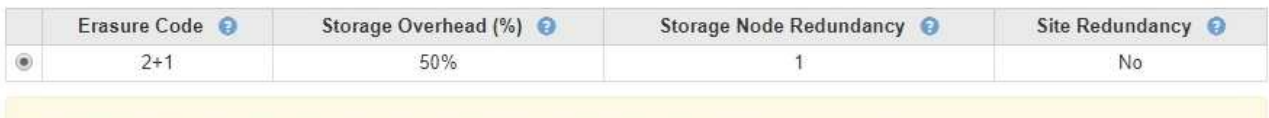

The selected storage pool and erasure coding scheme cannot protect object data from loss if a site is lost. To provide site redundancy, the storage pool must have at least three sites.

◦ 選択したストレージプールがイレイジャーコーディングスキームの要件を満たしていません。たとえ ば、選択したストレージプールに含まれているサイトが 2 つだけの場合は、次のメッセージが表示さ れます。イレイジャーコーディングを使用してオブジェクトデータを保護する場合は、サイトが 1 つ だけ、または 3 つ以上のストレージプールを選択する必要があります。

Scheme

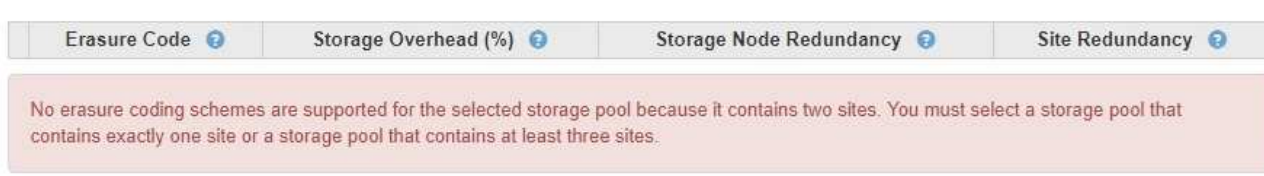

◦ グリッドに含まれるサイトが 1 つだけで、デフォルトのストレージプールかすべてのストレージノー ド、またはデフォルトサイトであるすべてのサイトを含むストレージプールを選択した場合。

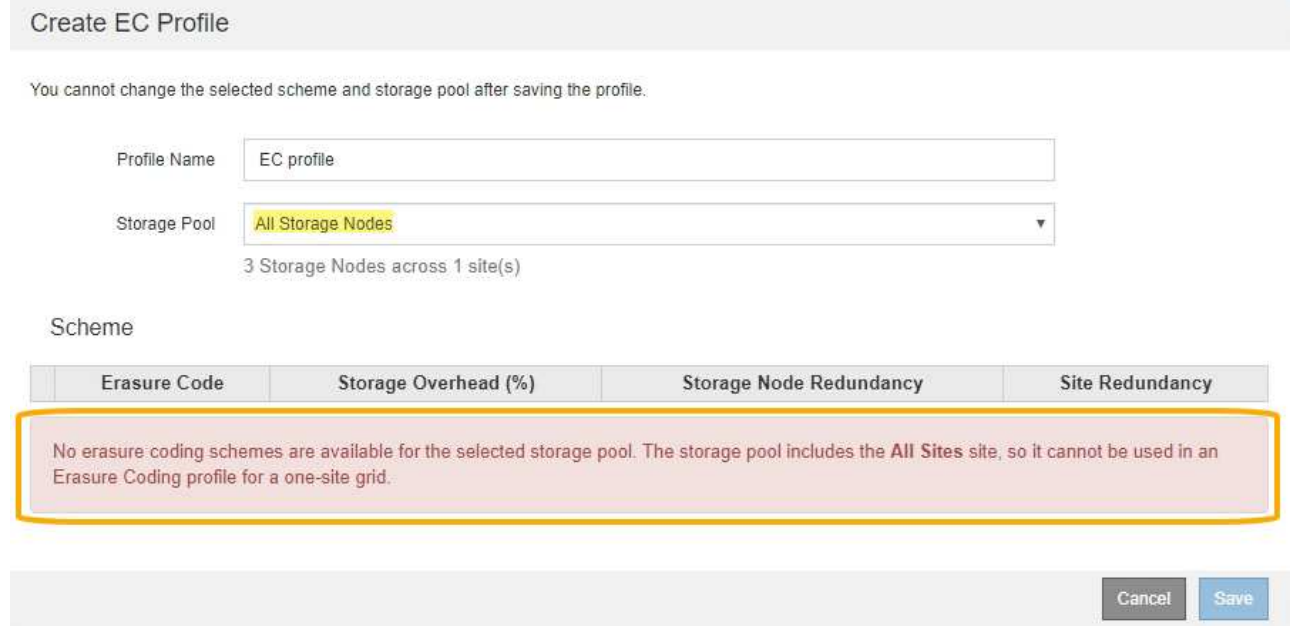

◦ 選択したイレイジャーコーディングスキームとストレージプールが、別のイレイジャーコーディング プロファイルと重複しています。

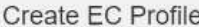

You cannot change the selected scheme and storage pool after saving the profile.

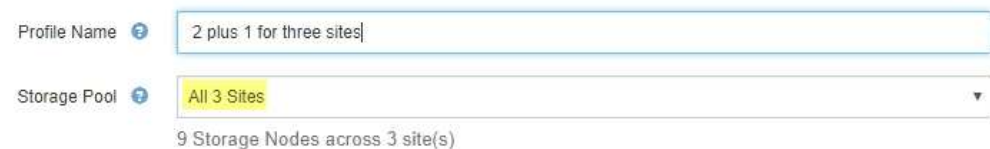

Scheme

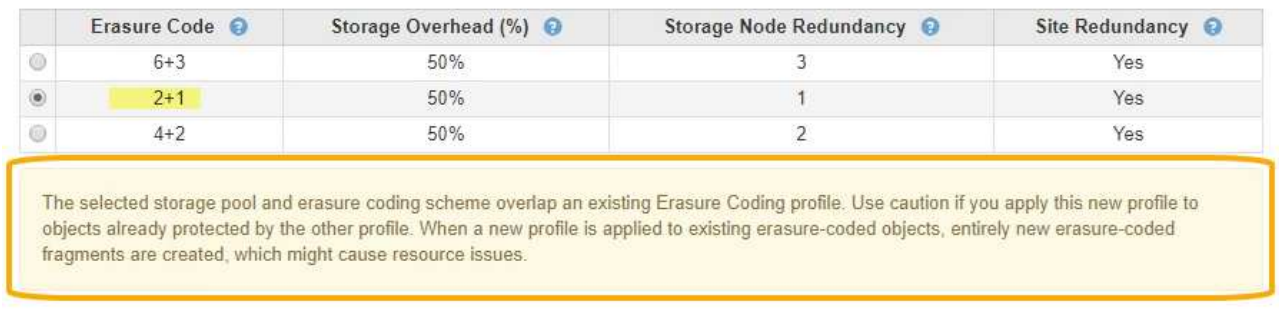

この例では、別のイレイジャーコーディングプロファイルで 2+1 スキームを使用しており、他のプロ ファイルのストレージプールでも All 3 Sites ストレージプールのいずれかのサイトを使用しているた め、警告メッセージが表示されます。

この新しいプロファイルを作成することはできませんが、 ILM ポリシーでプロファイルの使用を開始する 際は十分に注意する必要があります。この新しいプロファイルを他のプロファイルですでに保護されてい る既存のイレイジャーコーディングオブジェクトに適用すると、 StorageGRID によって完全に新しいオ ブジェクトフラグメントのセットが作成されます。既存の 2+1 フラグメントは再利用されない。イレイジ ャーコーディングスキームが同じであっても、あるイレイジャーコーディングプロファイルから別のプロ ファイルに移行すると、リソースの問題が発生する可能性があります。

5. 複数のイレイジャーコーディングスキームが表示される場合は、使用するスキームを 1 つ選択します。

どのイレイジャーコーディングスキームを使用するかを決めるにあたっては、フォールトトレランス(パ リティセグメントの数が多いほど高くなる)と修復に必要なネットワークトラフィック(フラグメントの 数が多いほどネットワークトラフィックも増加する)のバランスを考慮する必要があります。たとえば、 4+2 と 6+3 のどちらかのスキームを選ぶ場合、パリティを増やしてフォールトトレランスを向上させる必 要がある場合は 6+3 のスキームを選択します。ノード修復時のネットワーク使用量を削減するためにネッ トワークリソースが制限されている場合は、 4+2 のスキームを選択します。

6. [ 保存( Save ) ] を選択します。

## <span id="page-6-0"></span>イレイジャーコーディングプロファイルの名前を変更する

イレイジャーコーディングプロファイルの名前を変更して、プロファイルの内容をより 明確にすることができます。

必要なもの

• を使用して Grid Manager にサインインします [サポートされている](https://docs.netapp.com/ja-jp/storagegrid-116/admin/web-browser-requirements.html) [Web](https://docs.netapp.com/ja-jp/storagegrid-116/admin/web-browser-requirements.html) [ブラウザ。](https://docs.netapp.com/ja-jp/storagegrid-116/admin/web-browser-requirements.html)

Cancel

Save

• 特定のアクセス権限が必要です。

手順

1. ILM \* > \* イレイジャーコーディング \* を選択します。

イレイジャーコーディングのプロファイルページが表示されます。[ 名前の変更 \* ( Rename \* ) ] ボタン と [ 非活動化 \* ( Deactivate \* ) ] ボタンの両方が無効

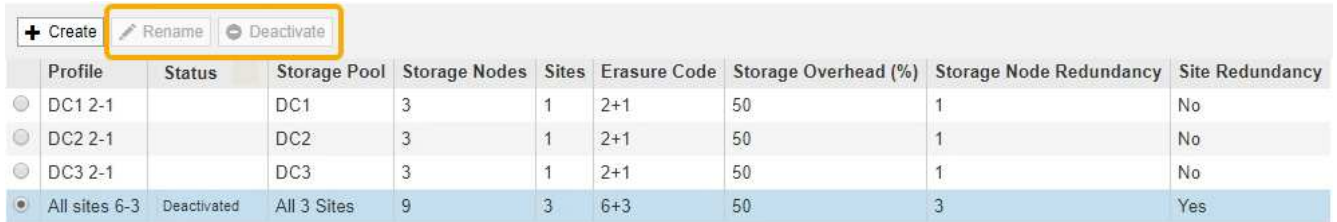

2. 名前を変更するプロファイルを選択します。

[名前の変更 \* ( Rename \*) ]ボタンと [非活動化 \* ( Deactivate \*) ]ボタンが有効

3. [ 名前の変更 \*] を選択します。

EC プロファイルの名前変更ダイアログボックスが表示されます。

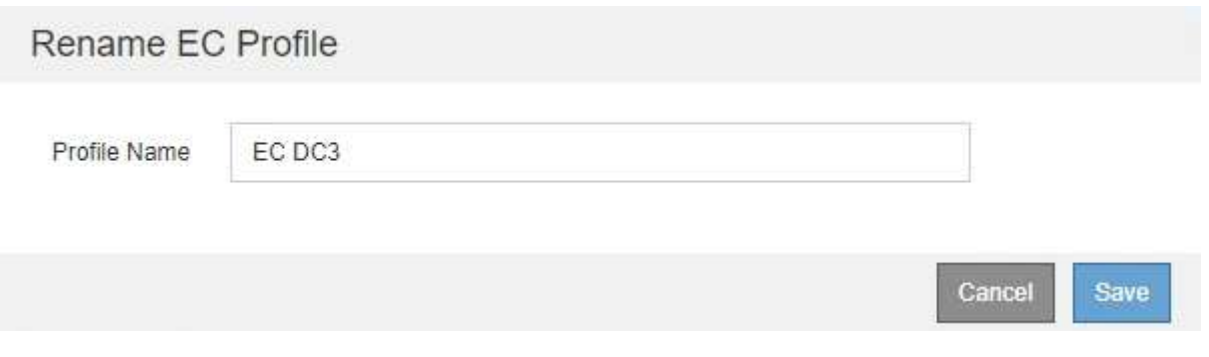

4. イレイジャーコーディングプロファイルの一意の名前を入力します。

ILM ルールの配置手順で、イレイジャーコーディングプロファイル名がストレージプール名に追加されま す。

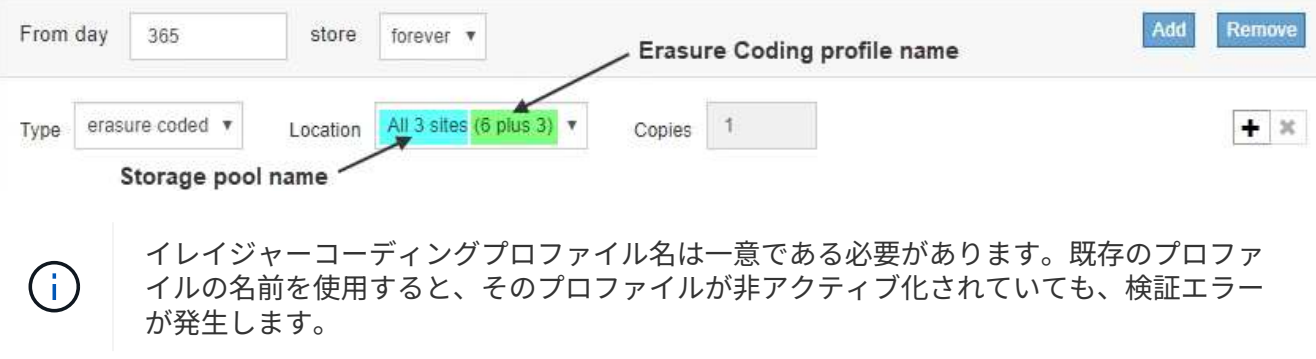

5. [ 保存 ( Save ) 1 を選択します。

<span id="page-8-0"></span>イレイジャーコーディングプロファイルを非アクティブ化しま す

使用する予定がなくなったイレイジャーコーディングプロファイルや、プロファイルが 現在どの ILM ルールでも使用されていないプロファイルは、非アクティブ化できます。

必要なもの

- を使用して Grid Manager にサインインします [サポートされている](https://docs.netapp.com/ja-jp/storagegrid-116/admin/web-browser-requirements.html) [Web](https://docs.netapp.com/ja-jp/storagegrid-116/admin/web-browser-requirements.html) [ブラウザ。](https://docs.netapp.com/ja-jp/storagegrid-116/admin/web-browser-requirements.html)
- 特定のアクセス権限が必要です。
- イレイジャーコーディングされたデータ修復処理または運用停止手順が実行中でないことを確認しておき ます。いずれかの処理の実行中にイレイジャーコーディングプロファイルを非アクティブ化しようとする と、エラーメッセージが返されます。

このタスクについて

イレイジャーコーディングプロファイルを非アクティブ化しても、プロファイルはイレイジャーコーディング のプロファイルページに表示されますが、ステータスは \* deactivated\* になります。

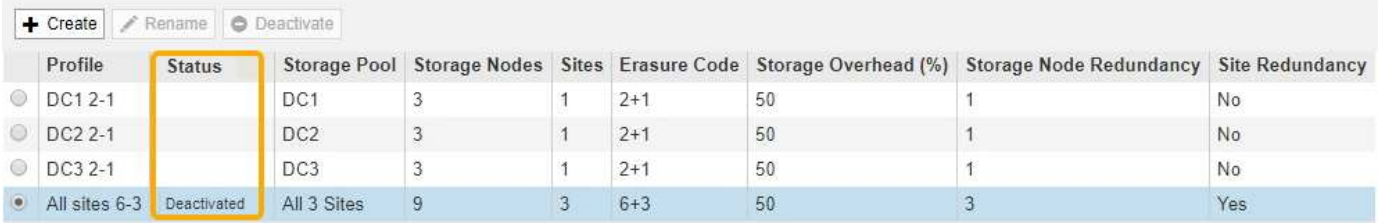

非アクティブ化されたイレイジャーコーディングプロファイルは使用できなくなります。非アクティブ化した プロファイルは、 ILM ルールの配置手順の作成時に表示されません。非アクティブ化したプロファイルは再 アクティブ化できません。

StorageGRID では、次のいずれかに該当する場合はイレイジャーコーディングプロファイルを非アクティブ 化できません。

- イレイジャーコーディングプロファイルは現在 ILM ルールで使用されています。
- ILM ルールではイレイジャーコーディングプロファイルが使用されなくなりましたが、プロファイルのオ ブジェクトデータとパリティのフラグメントはまだ存在します。

手順

1. ILM \* > \* イレイジャーコーディング \* を選択します。

イレイジャーコーディングのプロファイルページが表示されます。[ 名前の変更 \* ( Rename \* ) ] ボタン と [ 非活動化 \* ( Deactivate \* ) ] ボタンの両方が無効

2. ステータス \* 列を確認して、非アクティブ化するイレイジャーコーディングプロファイルが ILM ルールで 使用されていないことを確認します。

ILM ルールで使用されているイレイジャーコーディングプロファイルは非アクティブ化できません。この 例では、少なくとも 1 つの ILM ルールで \* 2\_1 EC プロファイル \* が使用されています。

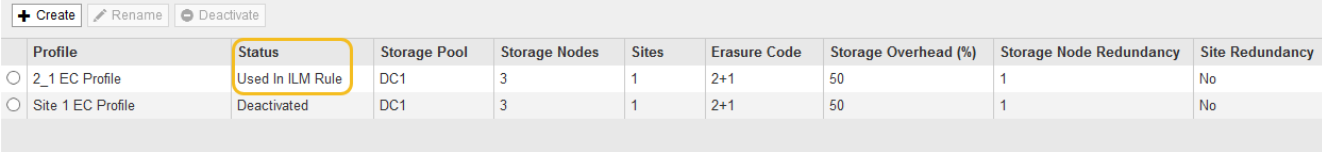

- 3. プロファイルが ILM ルールで使用されている場合は、次の手順を実行します。
	- a. [\* ILM\*>\* Rules] を選択します。
	- b. 表示されているルールごとに、オプションボタンを選択し、保持図を確認して、非アクティブ化する イレイジャーコーディングプロファイルがルールで使用されているかどうかを判断します。

この例では、「 3 サイト EC for larger objects 」ルールで、「 \* All 3 Sites \* 」というストレージプー ルと「 \* all sites 6+3 \* イレイジャーコーディングプロファイル」を使用しています。イレイジャーコ ーディングプロファイルは次のアイコンで表されます。

#### **ILM Rules**

Information lifecycle management (ILM) rules determine how and where object data is stored over time. Every object ingested into StorageGRID is evaluated against the ILM rules that make up the active ILM policy. Use this page to manage and view ILM rules. You cannot edit or remove an ILM rule that is used by an active or proposed ILM policy.

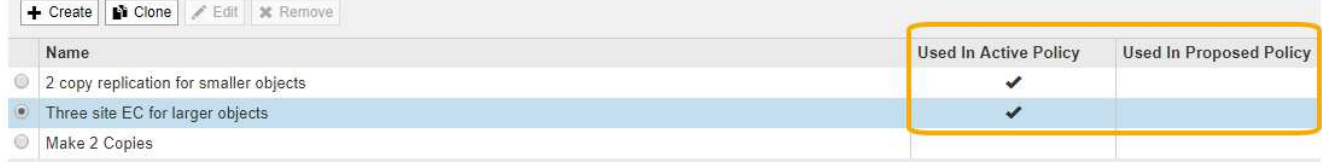

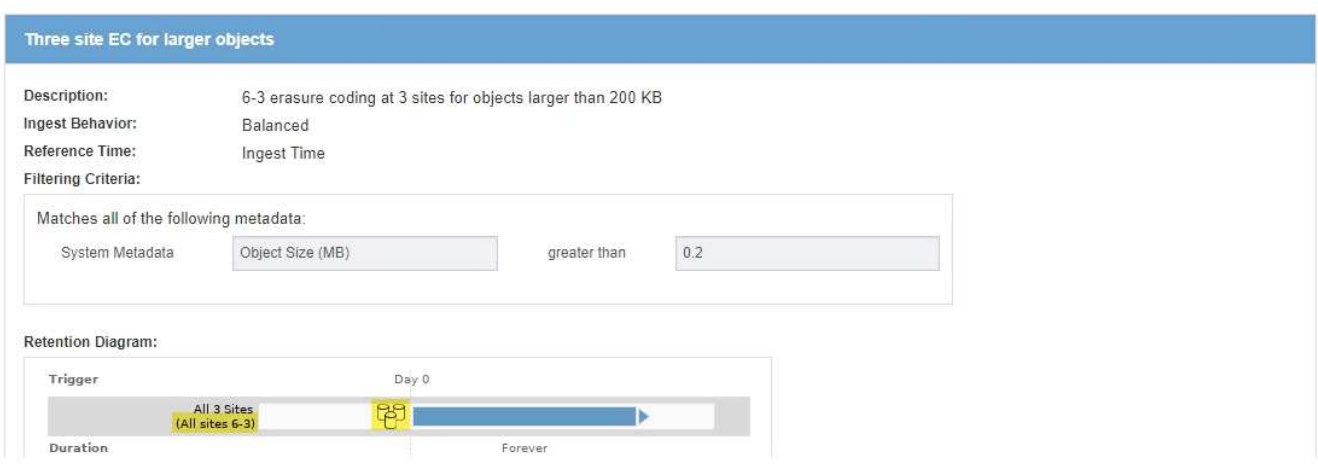

a. 非アクティブ化するイレイジャーコーディングプロファイルを ILM ルールが使用している場合は、そ のルールがアクティブな ILM ポリシーとドラフトポリシーのどちらで使用されているかを確認しま す。

この例では、アクティブな ILM ポリシーで大容量オブジェクト \* ルール用の \* 3 サイト EC が使用さ れています。

b. イレイジャーコーディングプロファイルの使用場所に基づいて、表に記載された追加の手順を実行し ます。

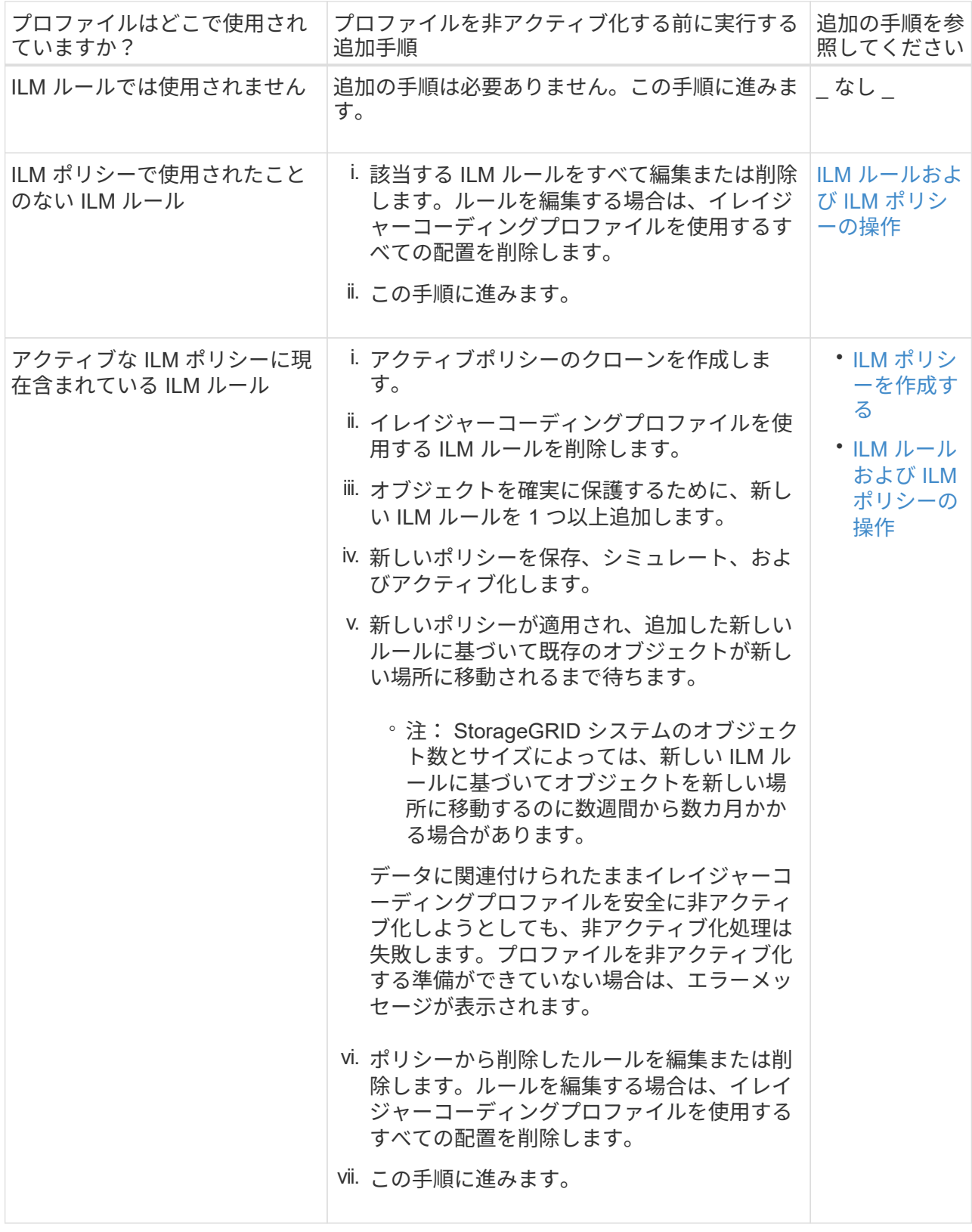

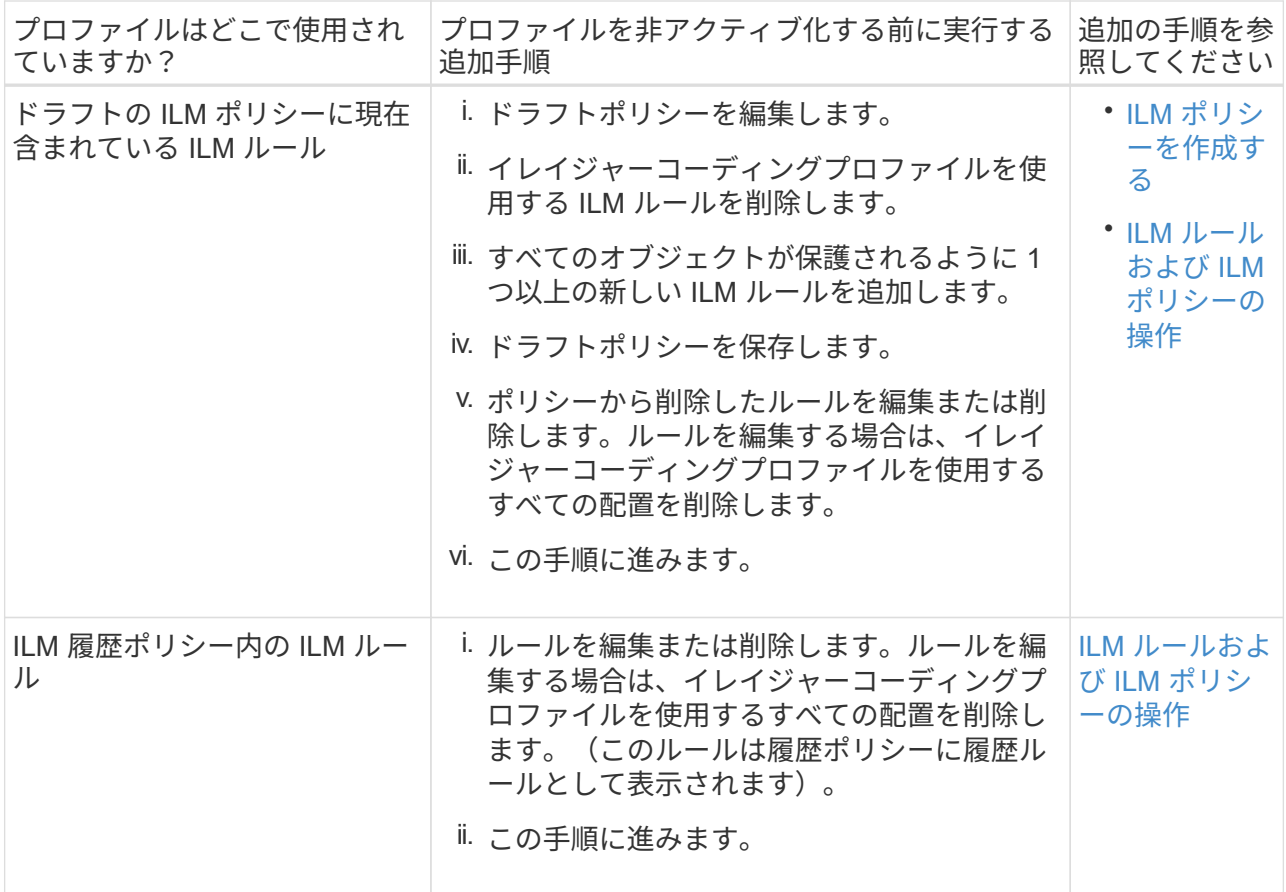

- c. プロファイルが ILM ルールで使用されていないことを確認するには、イレイジャーコーディングのプ ロファイルページをリフレッシュしてください。
- 4. プロファイルが ILM ルールで使用されていない場合は、ラジオボタンを選択し、 \* Deactivate \* を選択し ます。

[EC プロファイルを非活動化 ( Deactivate EC Profile ) 1ダイアログボックスが表示

Deactivate EC Profile

Are you sure you want to deactivate the profile 'All sites 6-3'?

StorageGRID will confirm that the profile is safe to remove (not used in any ILM rules and no longer associated with any object data). After this profile is deactivated, you can no longer use it.

> **Deactivate** Cancel

- 5. プロファイルを非活動化してもよい場合は、 [ \* 非活動化 \* ( \* Deactivate \* ) ] を選択します。
	- StorageGRID でイレイジャーコーディングプロファイルを非アクティブ化できる場合、ステータスは \* deactivated\* になります。これで、どの ILM ルールにもこのプロファイルを選択できなくなりまし た。
	- StorageGRID がプロファイルを非アクティブ化できない場合は、エラー・メッセージが表示されま す。たとえば、オブジェクトデータがまだこのプロファイルに関連付けられている場合は、エラーメ

ッセージが表示されます。無効化プロセスを再度実行する前に、数週間待つ必要がある場合がありま す。

Copyright © 2024 NetApp, Inc. All Rights Reserved. Printed in the U.S.このドキュメントは著作権によって保 護されています。著作権所有者の書面による事前承諾がある場合を除き、画像媒体、電子媒体、および写真複 写、記録媒体、テープ媒体、電子検索システムへの組み込みを含む機械媒体など、いかなる形式および方法に よる複製も禁止します。

ネットアップの著作物から派生したソフトウェアは、次に示す使用許諾条項および免責条項の対象となりま す。

このソフトウェアは、ネットアップによって「現状のまま」提供されています。ネットアップは明示的な保 証、または商品性および特定目的に対する適合性の暗示的保証を含み、かつこれに限定されないいかなる暗示 的な保証も行いません。ネットアップは、代替品または代替サービスの調達、使用不能、データ損失、利益損 失、業務中断を含み、かつこれに限定されない、このソフトウェアの使用により生じたすべての直接的損害、 間接的損害、偶発的損害、特別損害、懲罰的損害、必然的損害の発生に対して、損失の発生の可能性が通知さ れていたとしても、その発生理由、根拠とする責任論、契約の有無、厳格責任、不法行為(過失またはそうで ない場合を含む)にかかわらず、一切の責任を負いません。

ネットアップは、ここに記載されているすべての製品に対する変更を随時、予告なく行う権利を保有します。 ネットアップによる明示的な書面による合意がある場合を除き、ここに記載されている製品の使用により生じ る責任および義務に対して、ネットアップは責任を負いません。この製品の使用または購入は、ネットアップ の特許権、商標権、または他の知的所有権に基づくライセンスの供与とはみなされません。

このマニュアルに記載されている製品は、1つ以上の米国特許、その他の国の特許、および出願中の特許によ って保護されている場合があります。

権利の制限について:政府による使用、複製、開示は、DFARS 252.227-7013(2014年2月)およびFAR 5252.227-19(2007年12月)のRights in Technical Data -Noncommercial Items(技術データ - 非商用品目に関 する諸権利)条項の(b)(3)項、に規定された制限が適用されます。

本書に含まれるデータは商用製品および / または商用サービス(FAR 2.101の定義に基づく)に関係し、デー タの所有権はNetApp, Inc.にあります。本契約に基づき提供されるすべてのネットアップの技術データおよび コンピュータ ソフトウェアは、商用目的であり、私費のみで開発されたものです。米国政府は本データに対 し、非独占的かつ移転およびサブライセンス不可で、全世界を対象とする取り消し不能の制限付き使用権を有 し、本データの提供の根拠となった米国政府契約に関連し、当該契約の裏付けとする場合にのみ本データを使 用できます。前述の場合を除き、NetApp, Inc.の書面による許可を事前に得ることなく、本データを使用、開 示、転載、改変するほか、上演または展示することはできません。国防総省にかかる米国政府のデータ使用権 については、DFARS 252.227-7015(b)項(2014年2月)で定められた権利のみが認められます。

### 商標に関する情報

NetApp、NetAppのロゴ、<http://www.netapp.com/TM>に記載されているマークは、NetApp, Inc.の商標です。そ の他の会社名と製品名は、それを所有する各社の商標である場合があります。